## **Análise do vídeo**

O estudo do fenómeno realizou-se com o auxílio do software *Tracker.* Este programa permite recolher dados da posição dos objetos no vídeo, efetuar a sua análise e também modelação física dos resultados.

A figura 3 apresenta as sucessivas posições de cada marca colorida, que os alunos podem obter com o *Tracker*.

O módulo *DataTool* do software permite realizar a modelação física dos resultados. Desta forma, os alunos podem visualizar os gráficos relativos à trajetória de cada marca, concluindo que há uma que mais se aproxima de uma parábola.

Usando o conhecimento teórico de que o CM é o único ponto do corpo que realiza uma trajetória parabólica, mesmo quando todo o corpo está em rotação, os alunos podem concluir que o CM do martelo se situa na zona da marca E (azul) como se pode observar na figura 4 (e).

## **Conclusões**

Uma das vantagens das AEBV é que permitem uma maior interatividade nas aulas e

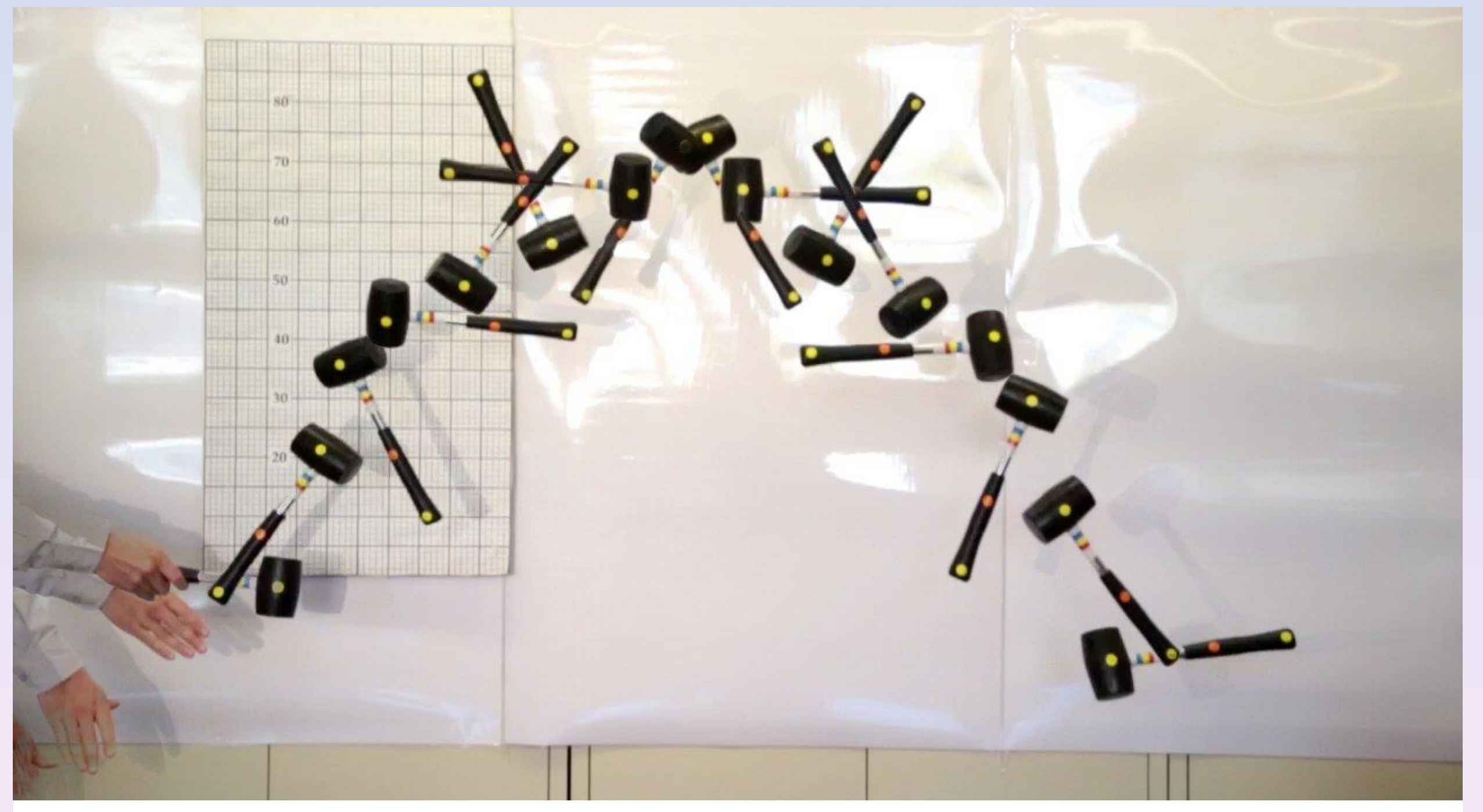

facilitam a implementação de estratégias baseadas em *Inquiry*.

A análise de vídeo permite que os alunos associem as características de um movimento a um modelo físico existente. Neste caso, é possível identificar o CM num corpo rígido através da trajetória parabólica de uma das marcas colocadas nesse corpo. Saliente-se que este método é válido apenas para corpos rígidos cujo CM se encontra no seu interior (o que não acontece com um *boomerang*).

#### **Referências**

M.A. Dias, P. Simeão Carvalho, M. Rodrigues, How to determine the Centre of Mass of bodies from Image Modelling, *Physics Education*, 2016, 51(2) 025001.

## **Introdução**

O centro de massa (CM) é formalmente ensinado na disciplina de Física no 12º ano de escolaridade, embora a sua introdução seja feita no 10º ano. Trata-se de um conceito abstrato e para o qual o programa do Ministério da Educação não contempla qualquer atividade prática específica.

<sup>a</sup> Departamento de Física e Astronomia, FCUP, Rua do Campo Alegre, s/n, 4169-007 Porto, Portugal b IFIMUP-IN, Rua do Campo Alegre, s/n, 4169-007 Porto, Portugal

Neste trabalho mostramos um método dinâmico e simples de determinação do CM através de uma Atividade Experimental Baseada em Vídeo (AEBV), usando o software gratuito *Tracker* para análise e tratamento de vídeo.

Como exemplo foi usado um martelo, objeto conhecido pela sua assimetria na distribuição de massa.

#### **Teoria**

O centro de massa (CM) está normalmente associado ao conceito de centro de gravidade (CG). Estes conceitos são equivalentes quando a aceleração gravítica local é praticamente constante em toda a extensão do objeto em estudo, que é o caso dos objetos do nosso dia a dia. É possível conhecer o CM de corpos através da medição experimental do CG, usualmente por processos estáticos (suspensão do corpo).

O CM possui características que os alunos dificilmente reconhecem no dia a dia. Referimo-nos ao facto de (1) o CM representar a massa total do corpo como uma partícula pontual com movimento de translação e (2) o de os corpos de um sistema rodarem em torno do seu centro de massa. Essas características podem ser visualizadas nesta experiência e são a chave para a determinação do CM do corpo.

## **Descrição do método**

A primeira coisa a fazer será escolher o objeto para ser estudado – no nosso caso um martelo. Deverão então ser usadas marcas coloridas, por exemplo adesivos coloridos, distribuídas ao longo da superfície do objeto.

É aconselhável colocar um maior número de marcas próximo da zona onde se suspeite estar o CM (figura 1).

O vídeo foi construído usando um fundo contrastante com o objeto, neste caso um fundo branco. O martelo foi lançado obliquamente e com rotação, num plano paralelo ao do fundo da imagem, tal como mostra a figura 2. A taxa de aquisição do vídeo foi de 60 fps.

## **M. Rodriguesb,d , P. Simeão Carvalho a,b,c , Marco Adriano Dias e,f**

<sup>c</sup> Unidade de Ensino das Ciências (UEC), FCUP, Rua do Campo Alegre, s/n, 4169-007 Porto, Portugal

<sup>d</sup> Agrupamento de Escolas António Sérgio, Vila Nova de Gaia, Portugal

<sup>e</sup> Instituto Federal do Rio de Janeiro (IFRJ-Brasil);

f Instituto Oswaldo Cruz/Programa de Ensino de Biociências e Saúde (EBS/FIOCRUZ-Brasil);

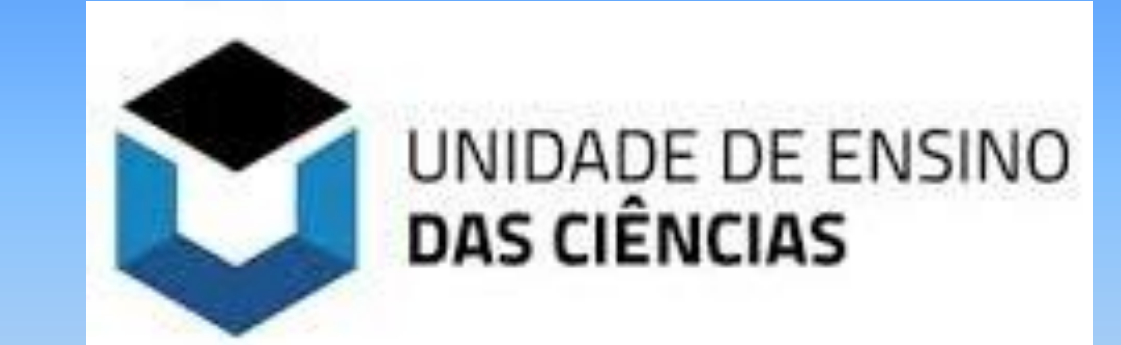

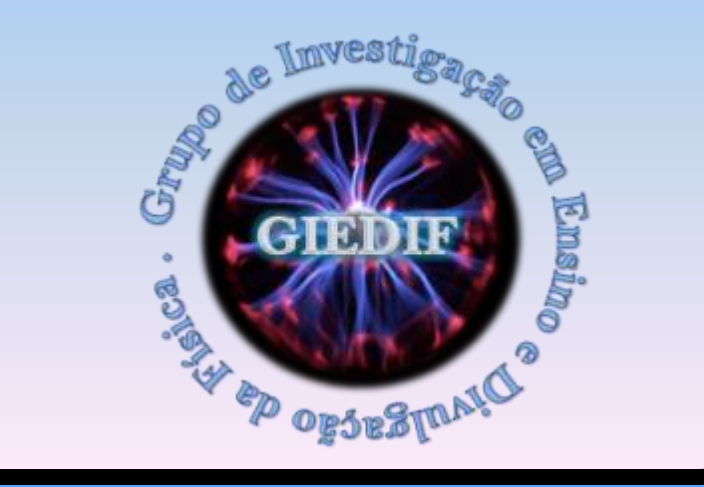

# **Encontro em Ensino e Divulgação das Ciências**

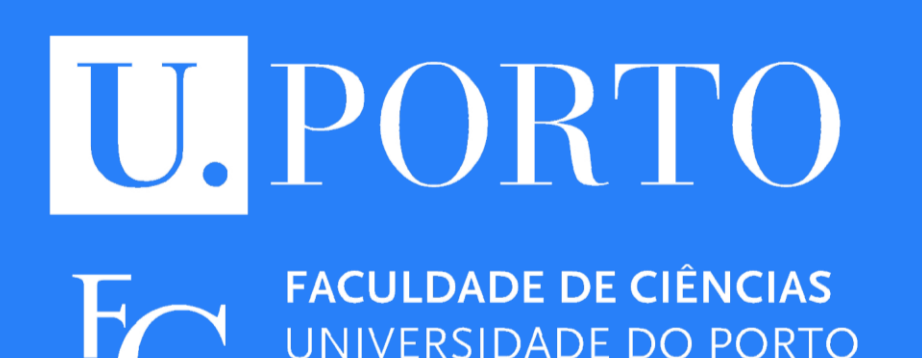

## Determinação do centro de massa através de análise de vídeo

**IFIMUP-IN Material Physics** Institute of the University of Porto

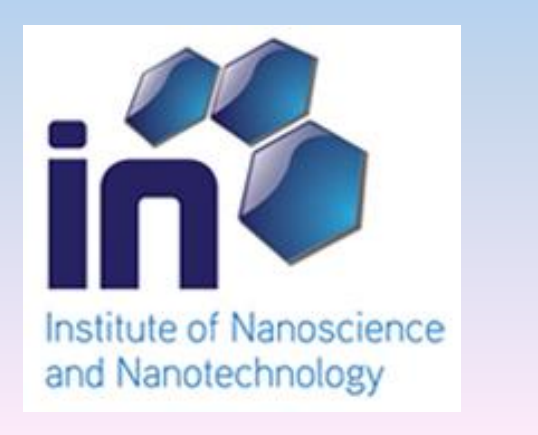

**Figura 4:** A partir da análise das trajetórias das diferentes marcas, os alunos podem verificar qual delas exibe algumas das propriedades intrínsecas de um CM. A figura (e) é a que apresenta uma maior aproximação a uma curva parabólica. Um ajuste parabólico para um gráfico y(t) feito no *DataTool*, figura (h), permite obter o valor aproximado da aceleração gravítica.

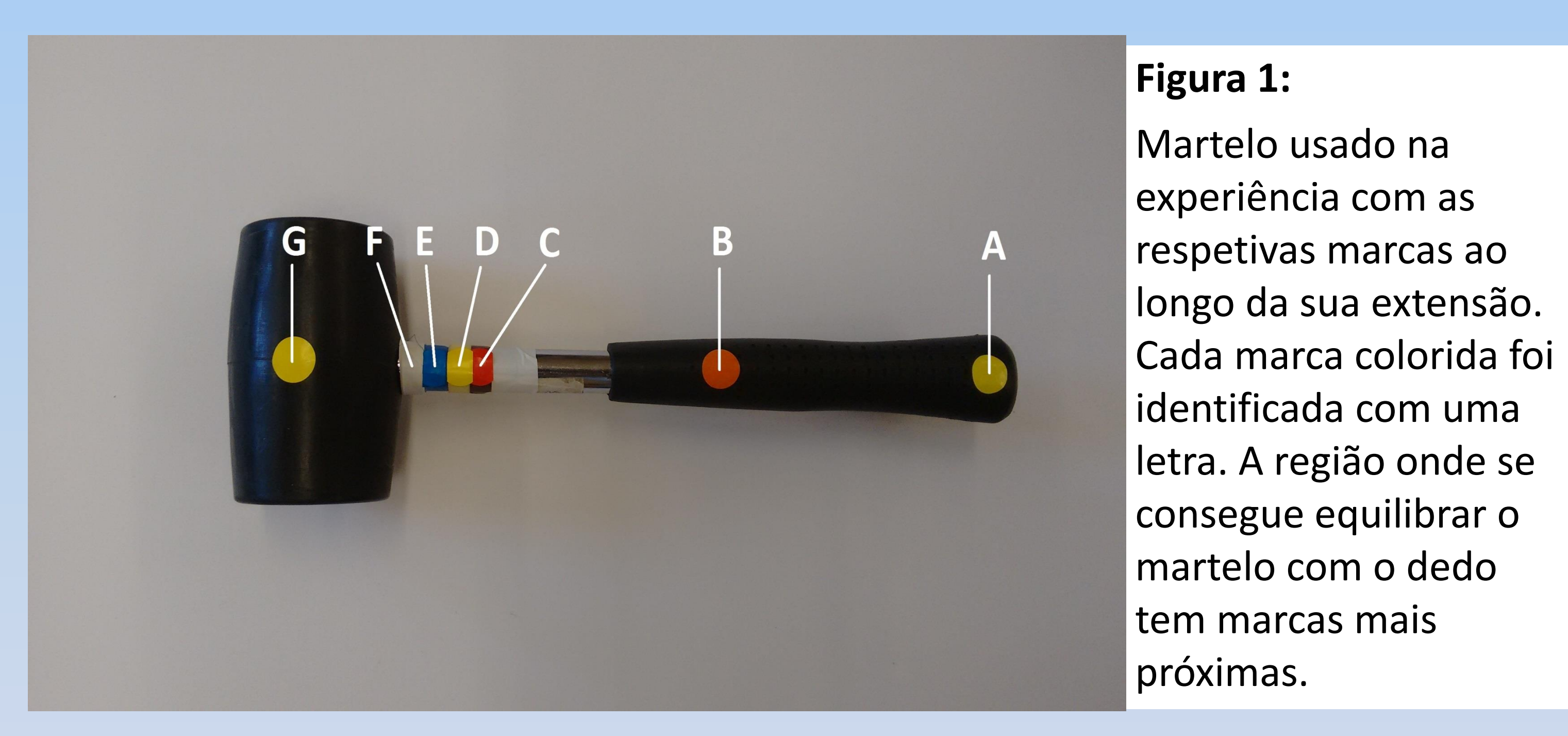

**Figura 2:** Imagem estroboscópica do movimento do martelo feita pela *Tracker*. Com esta imagem os alunos podem ter um vislumbre do tipo de movimento (parabólico) que o martelo realiza, como um "todo".

## **Agradecimentos**

Os autores agradecem à *Fundação para a Ciência e a Tecnologia* (FCT) pelo financiamento do Projeto UID/NAN/50024/2013.

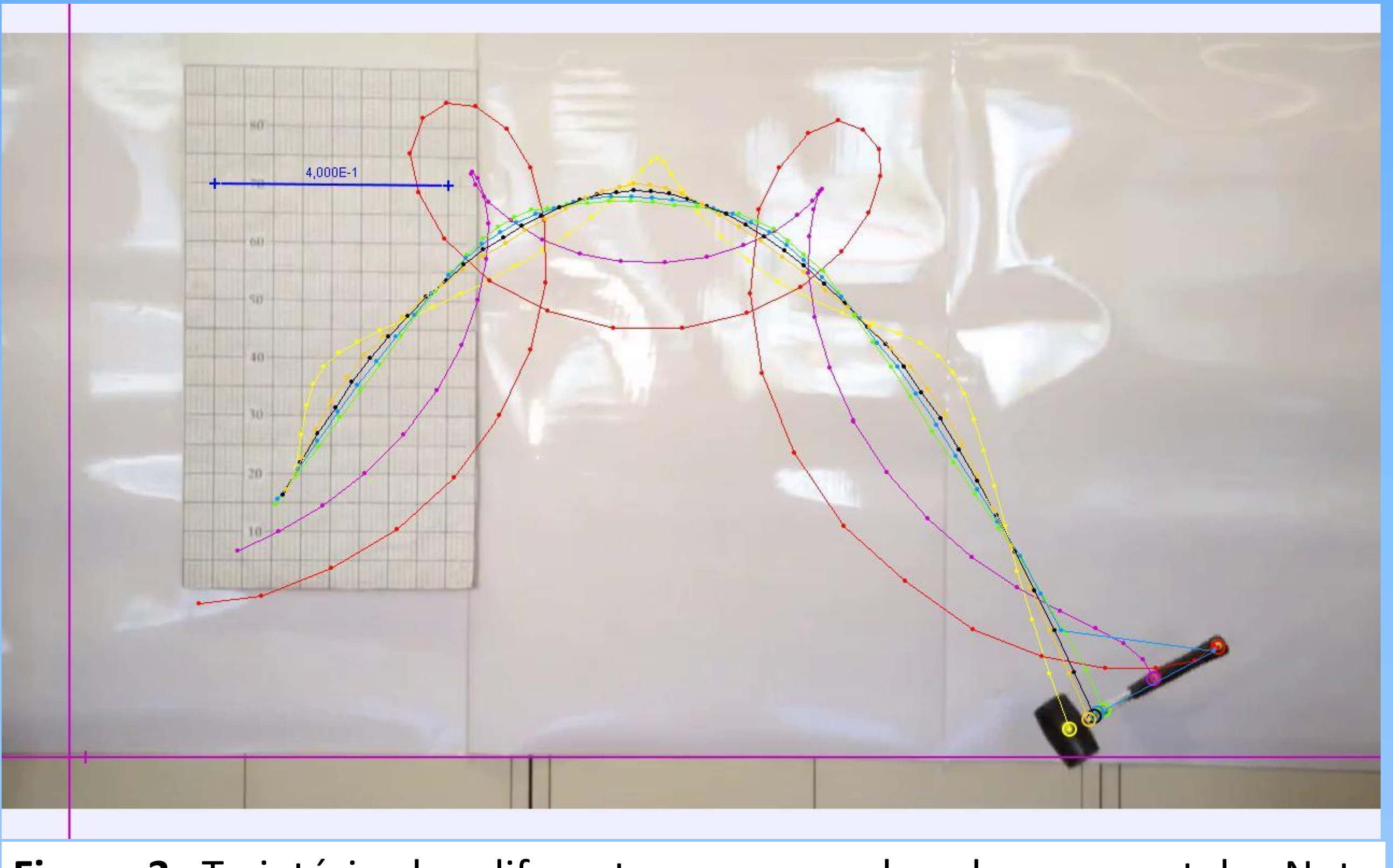

**Figura 3:** Trajetória das diferentes marcas colocadas no martelo. Note que algumas apresentam semelhança com uma trajetória parabólica.

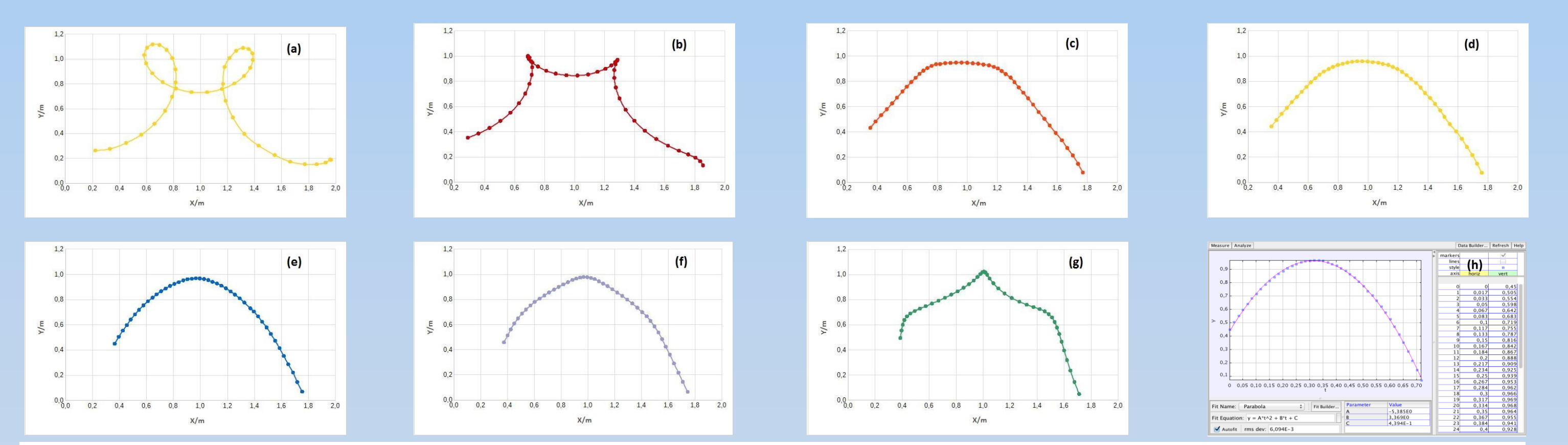